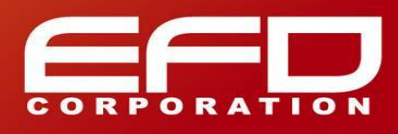

查詢網路卡卡號方法

1. 執行【開始】->【程式集】->【附屬應用程式】->【命令提示字元】

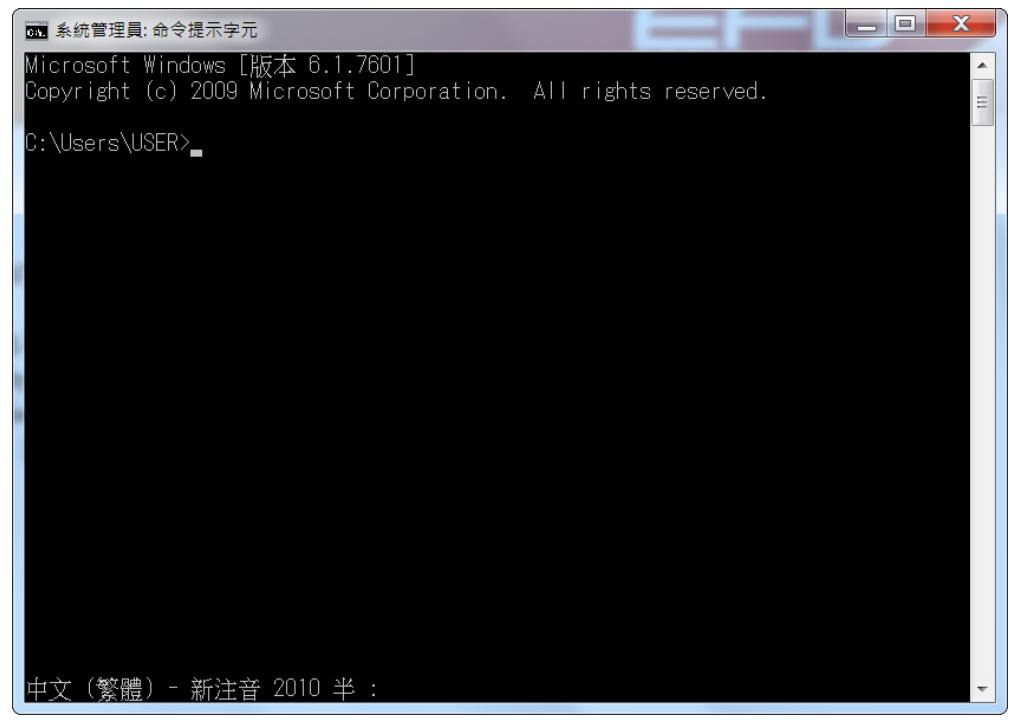

2. 輸入指令 ipconfig /all

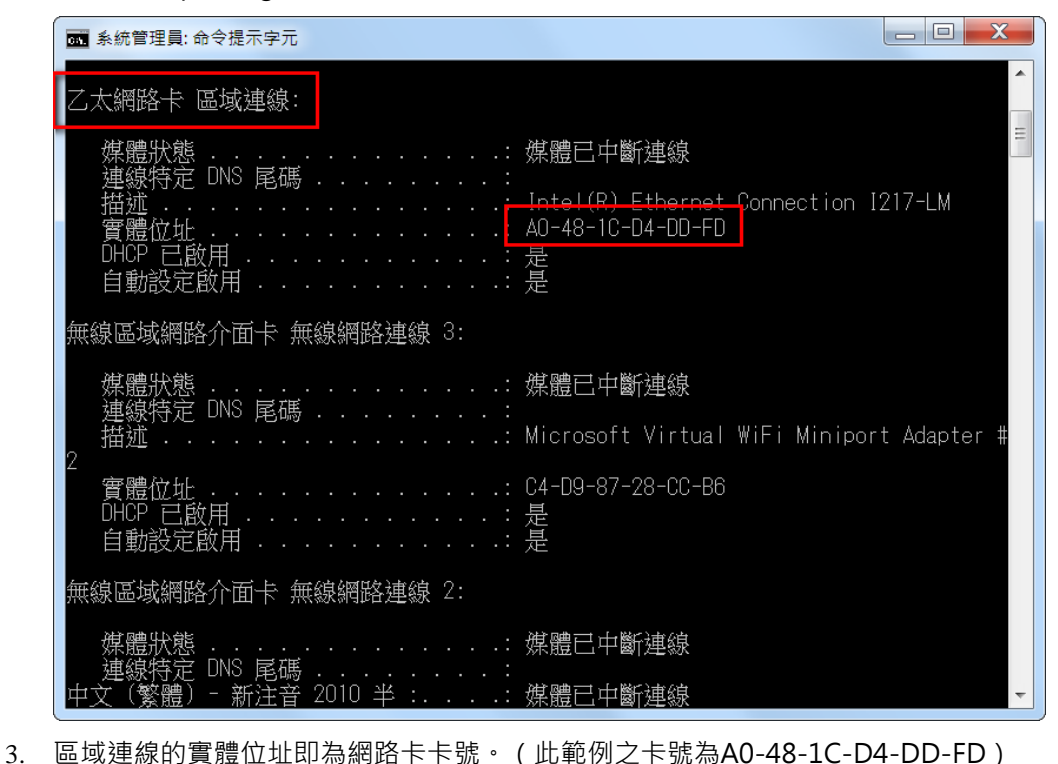

- 
- 4. 主機名稱即為電腦名稱。
- 5. 請將您查詢到的卡號及電腦名稱 E-mail 給敝司業務人員。謝謝!